#### SM2231::3D Animation I Basics

Polygonal Modeling

## Types of surfaces in Computer Graphics

- Polygonal Mesh
- Non-Uniform Rational B-Spline (NURBS)
- Subdivision Surface (Subdiv)

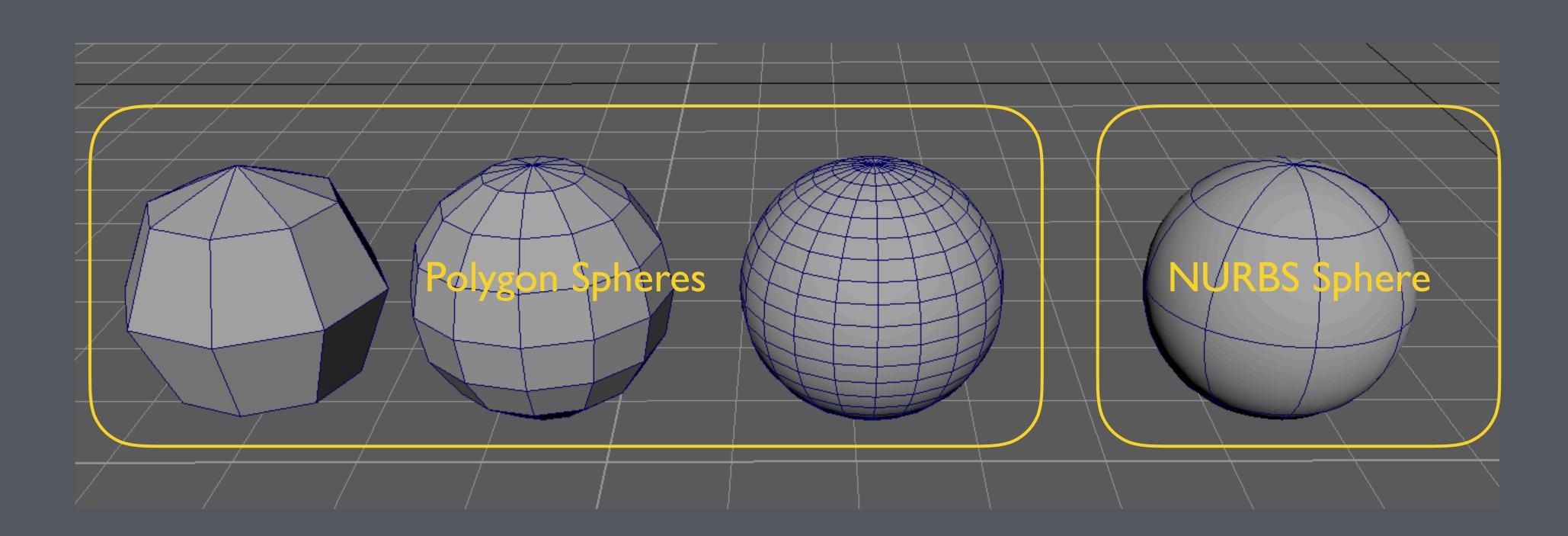

# Polygon Primitives

## Polygon Primitive - Sphere

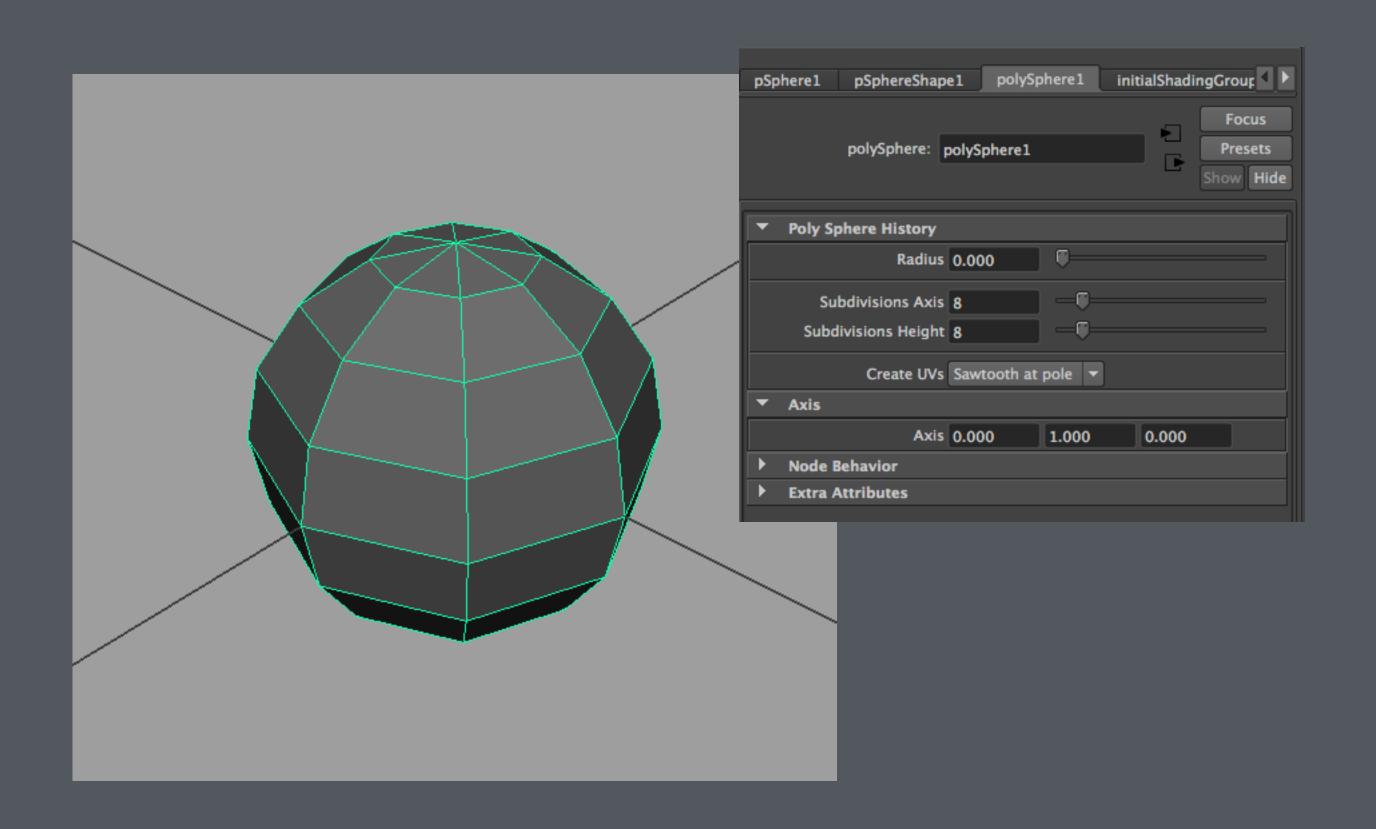

## Polygon Primitive - Cone

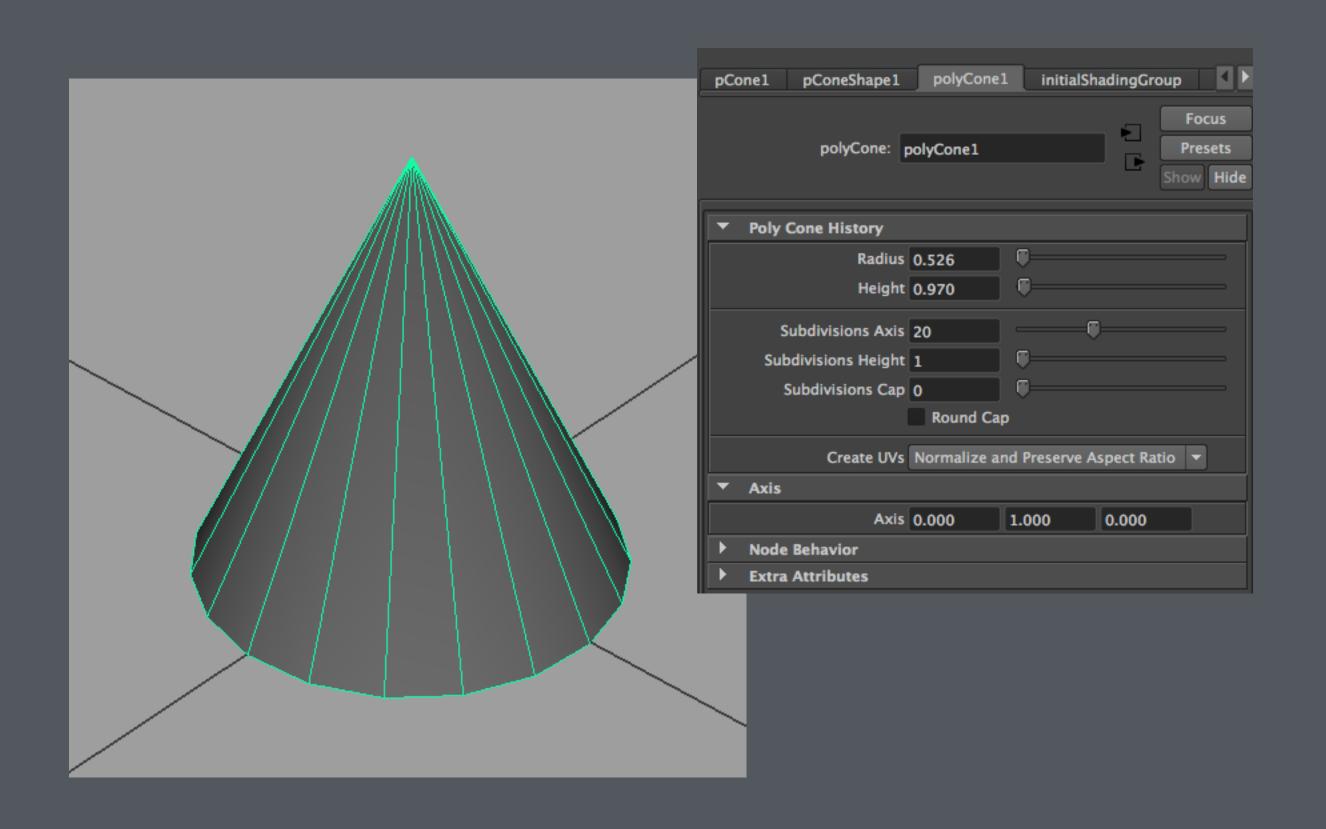

## Polygon Primitive - Cube

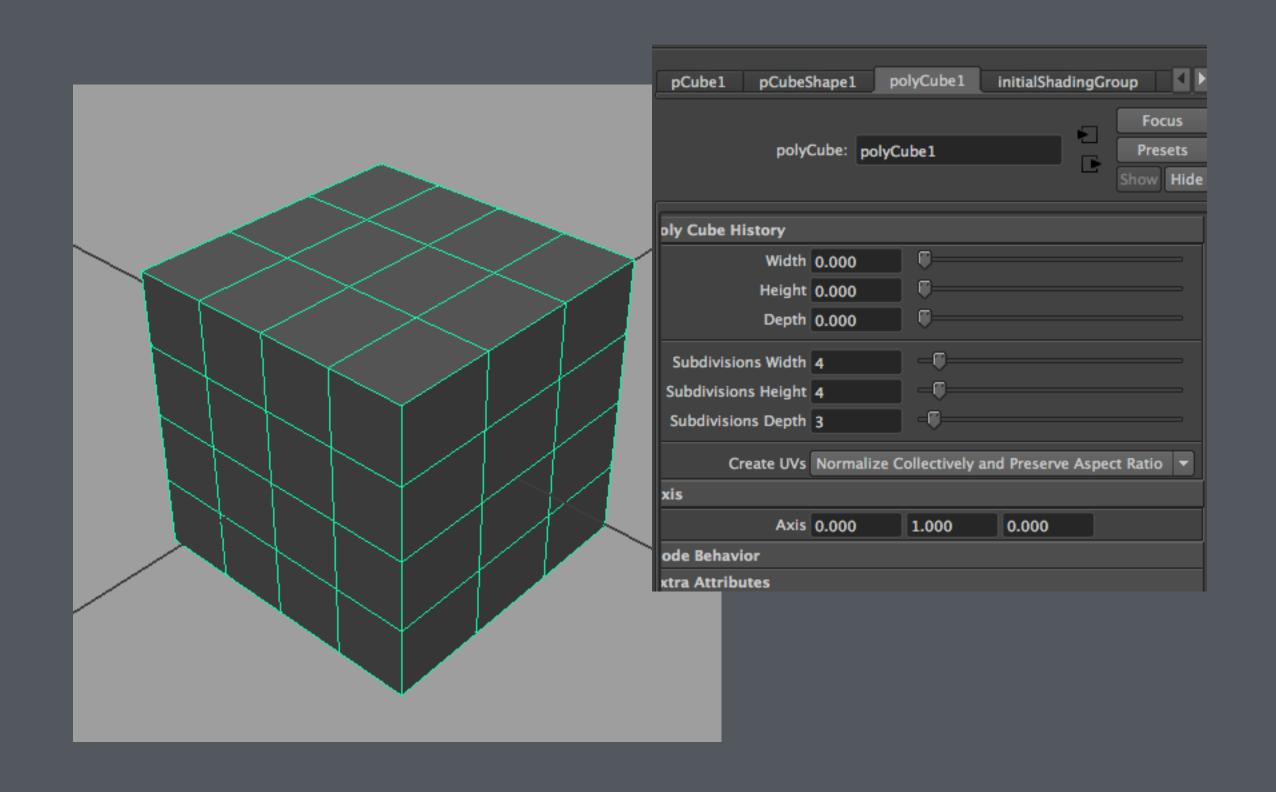

## What makes up an object?

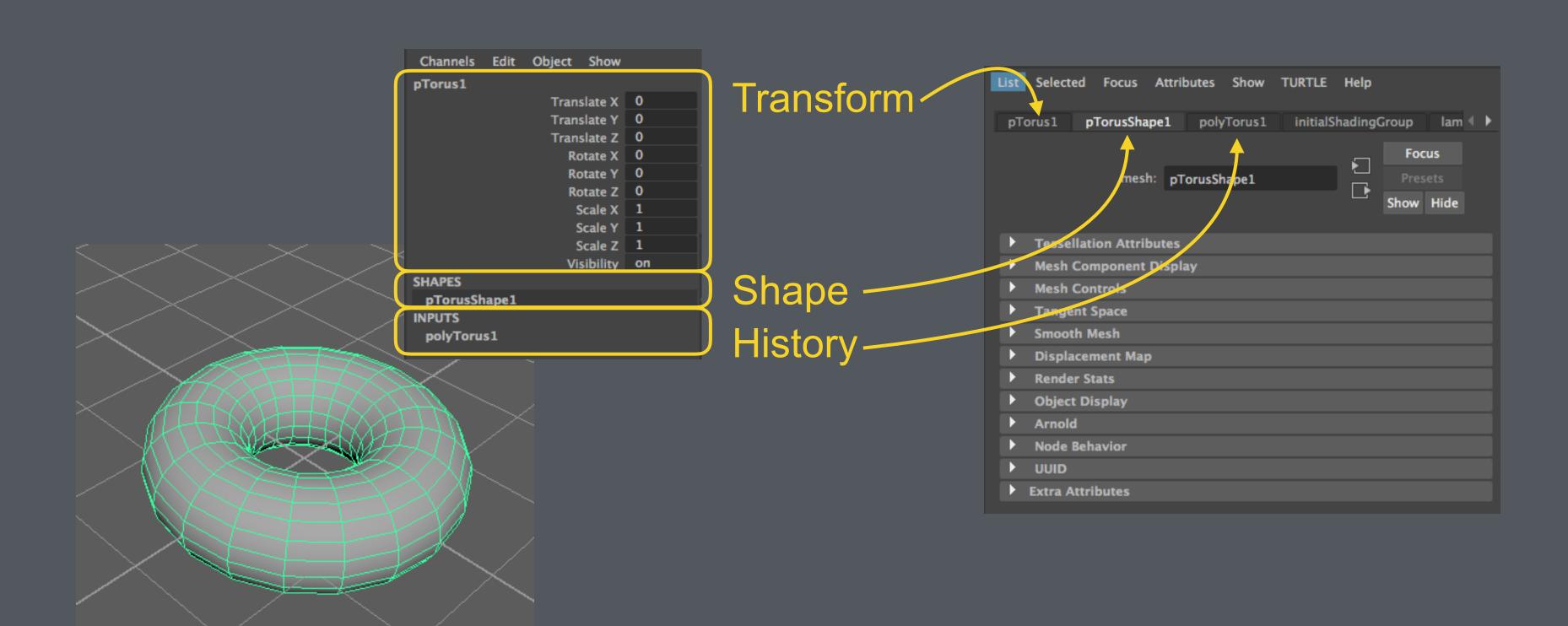

# Creating a Polygonal Chair

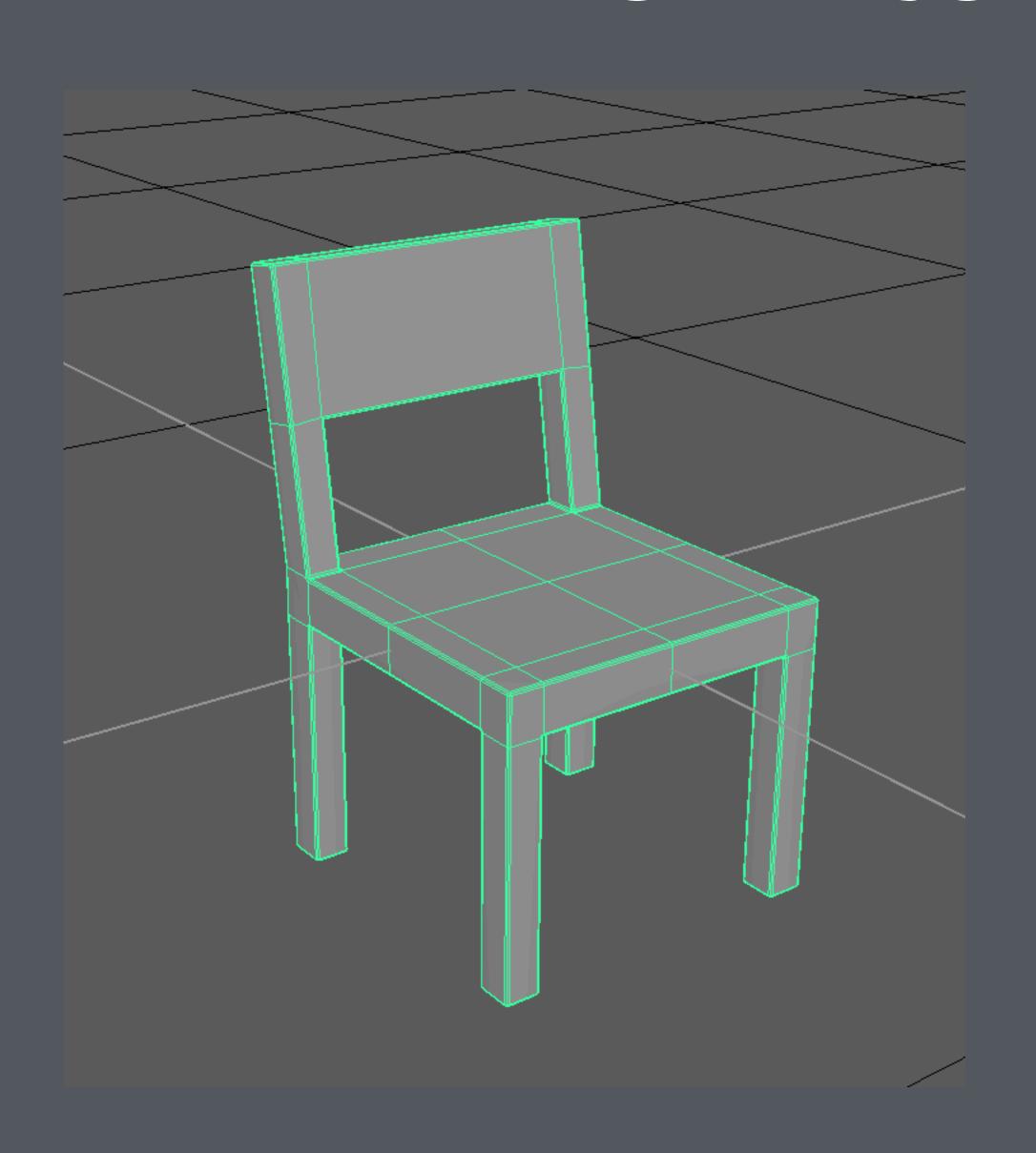

# Start with a primitive

#### Adjust the edges

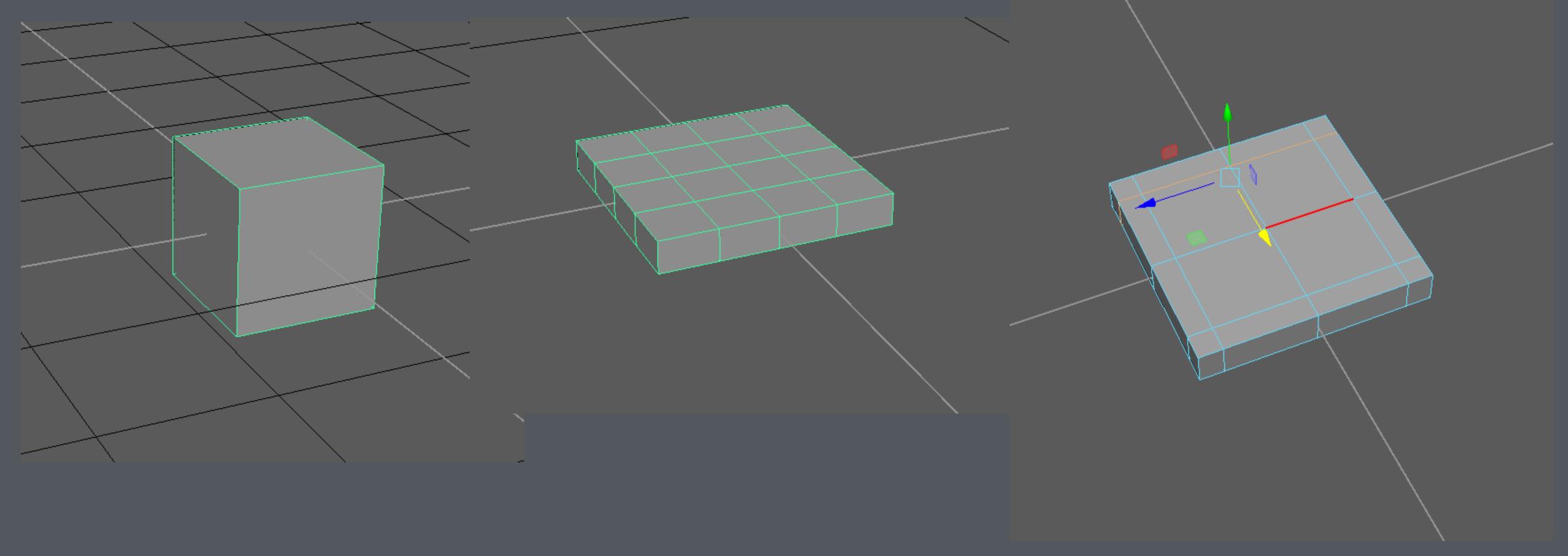

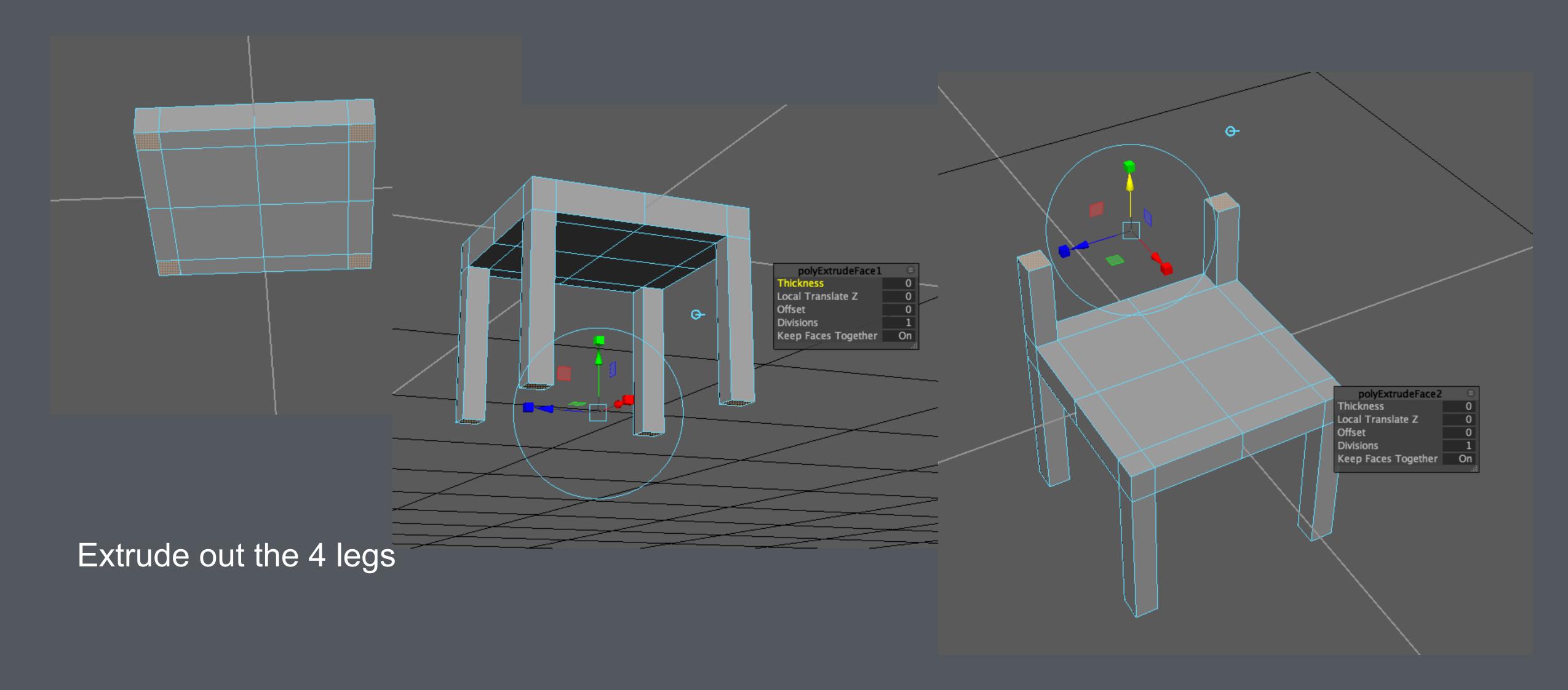

Then extrude the backrest

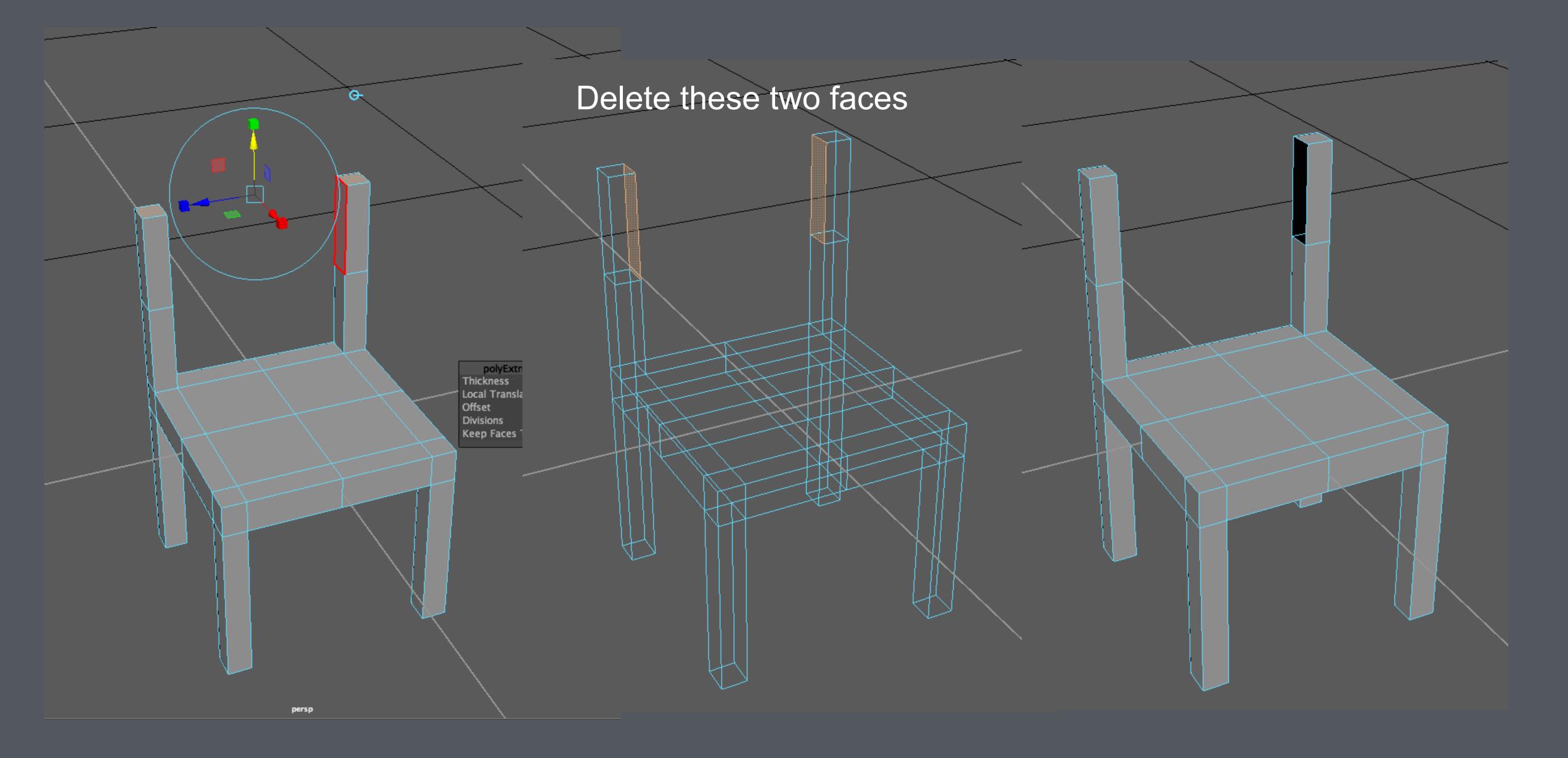

Prepare to make the panel of the backrest

#### Use the "Append Polygon" tool to fill in new polygonal faces

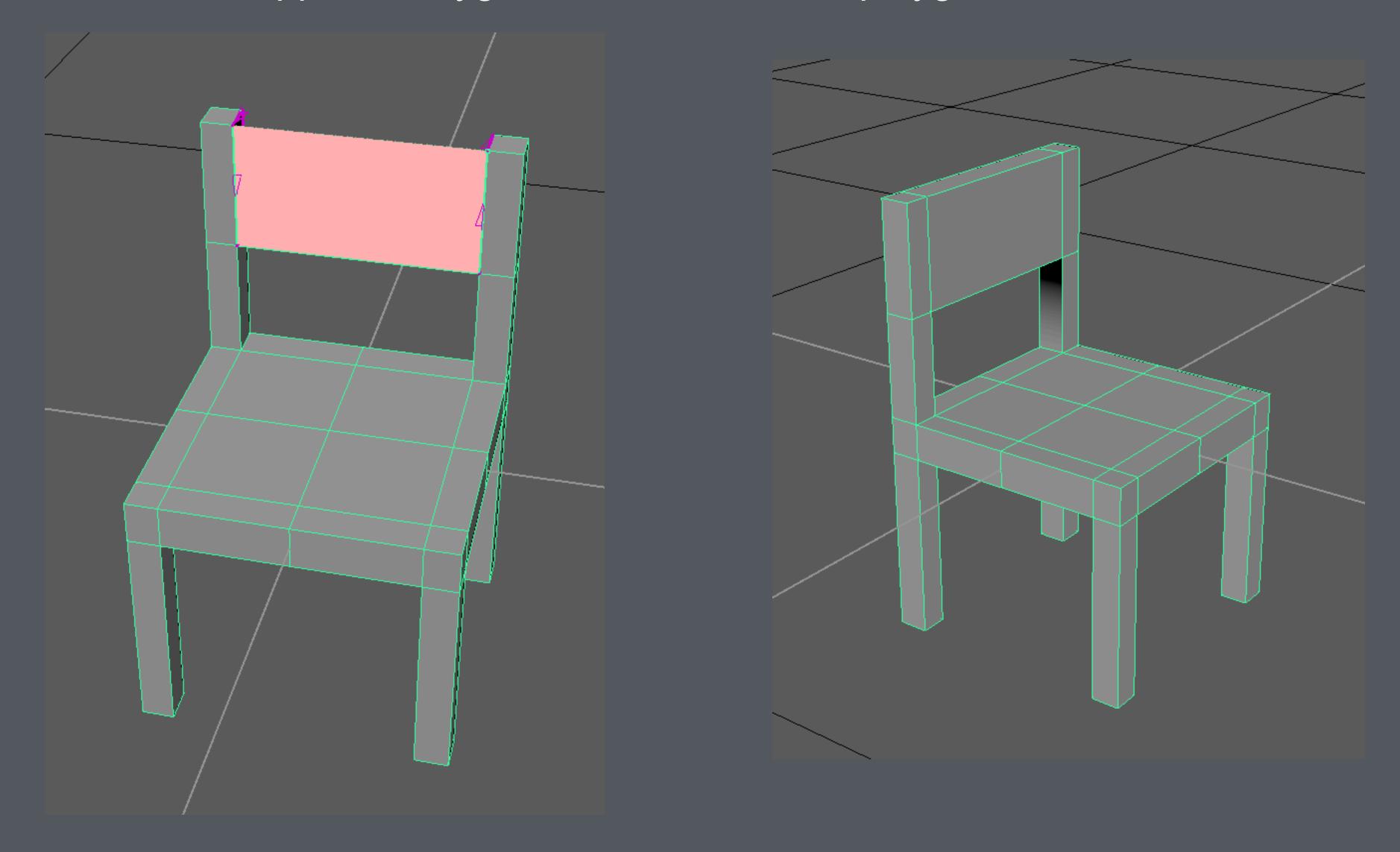

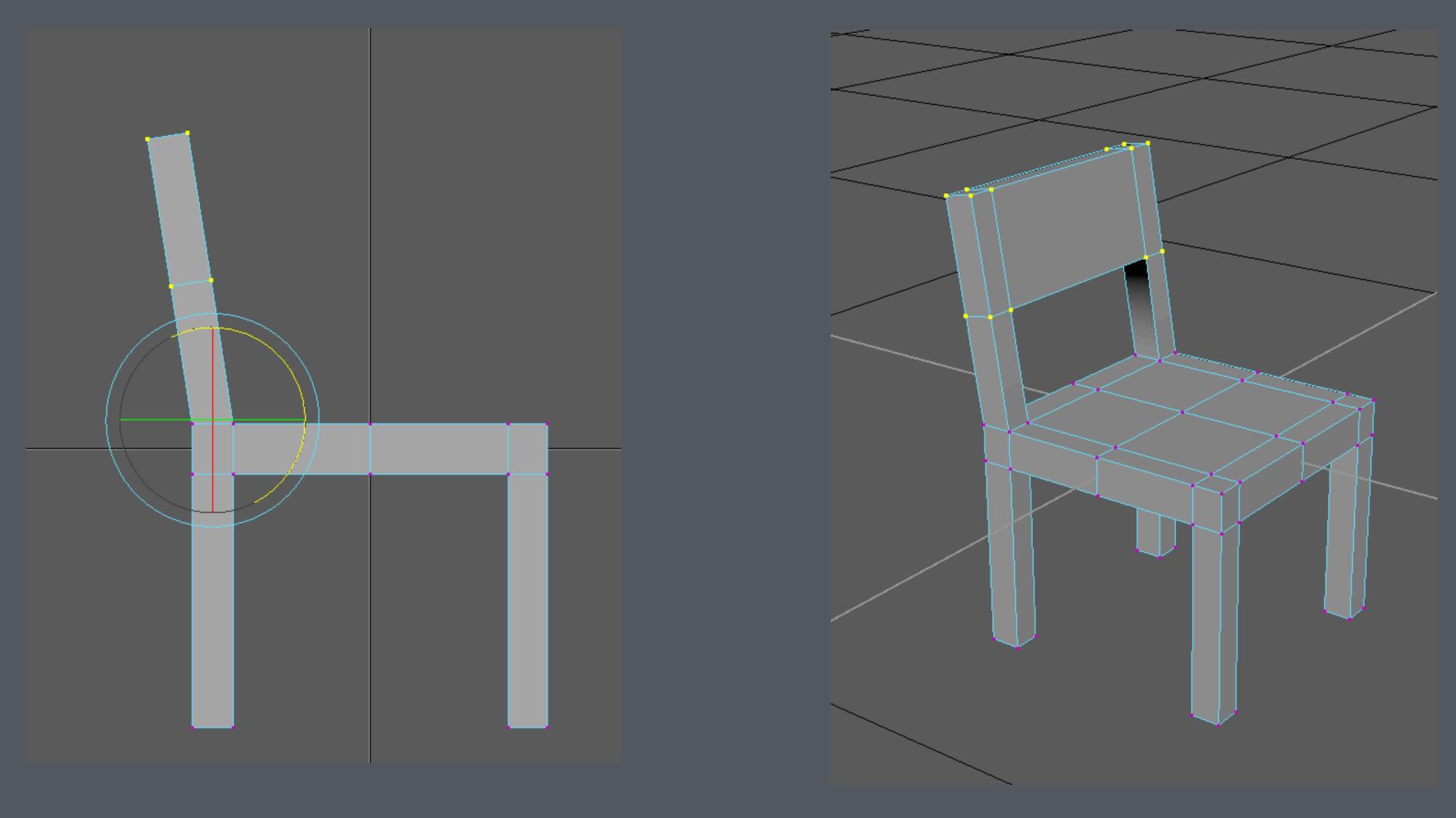

Rotate the backrest slightly backward

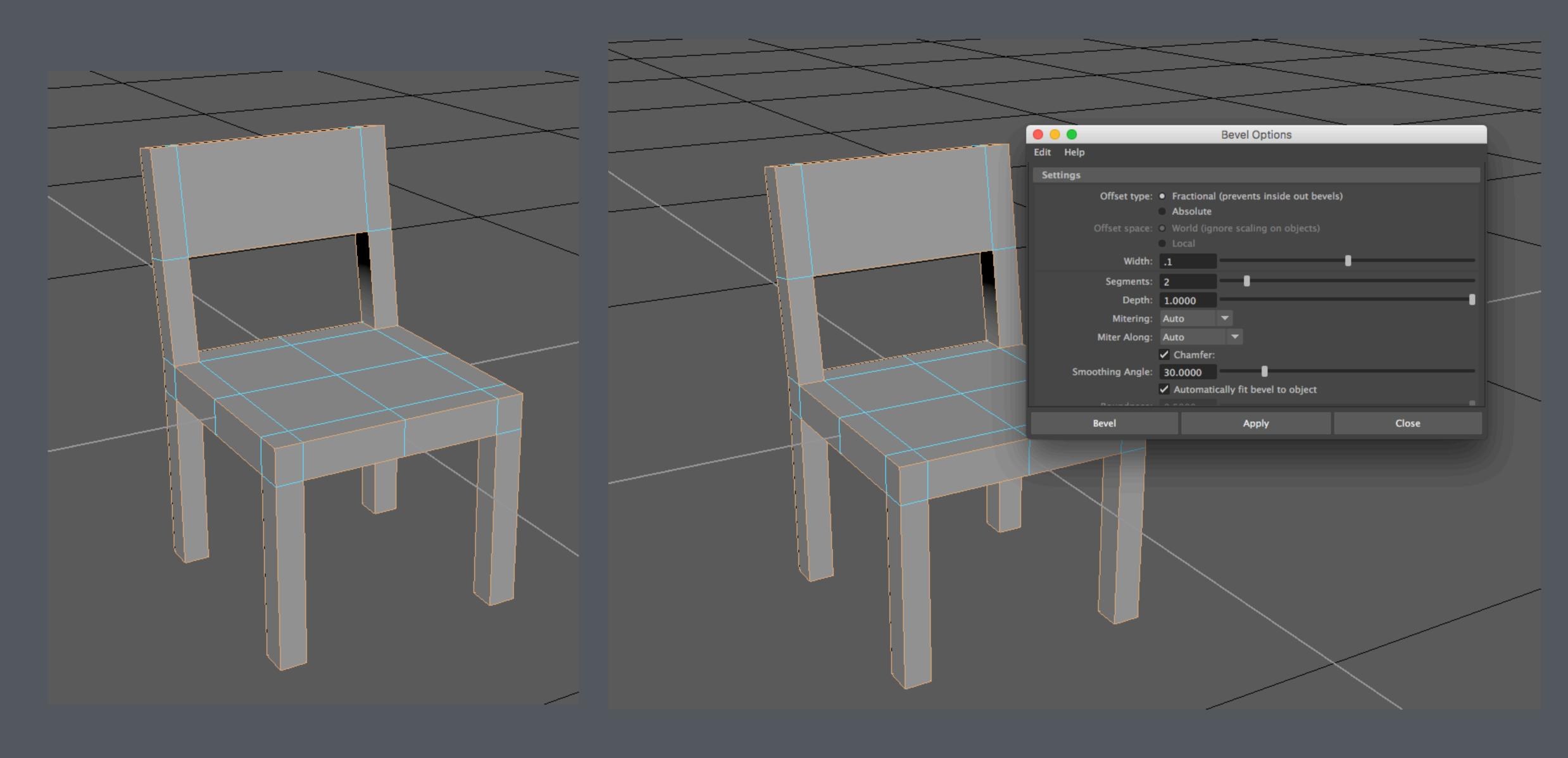

Select all the convex and concave edges

Apply Bevel to these edges

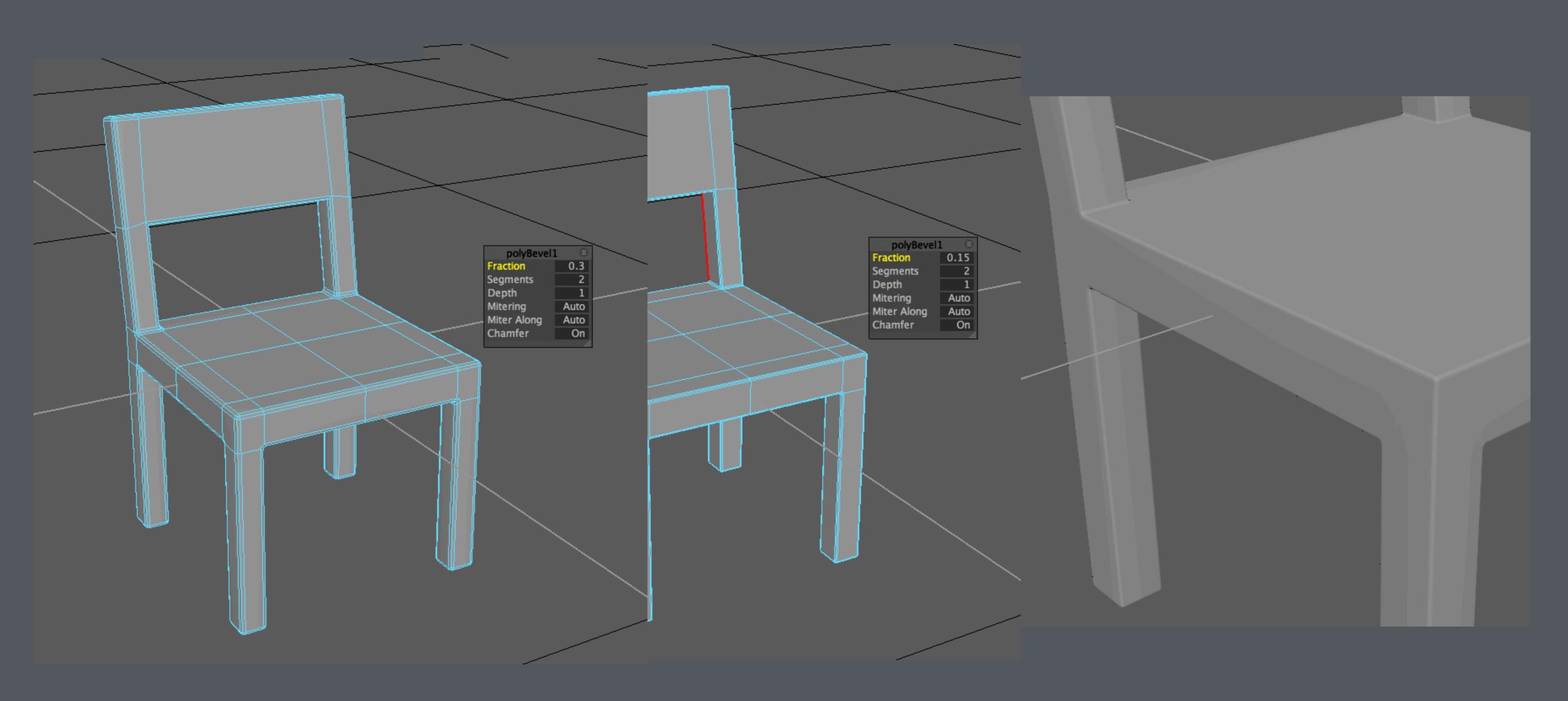

Bevel makes the edges more rounded and realistic

## Another way to model

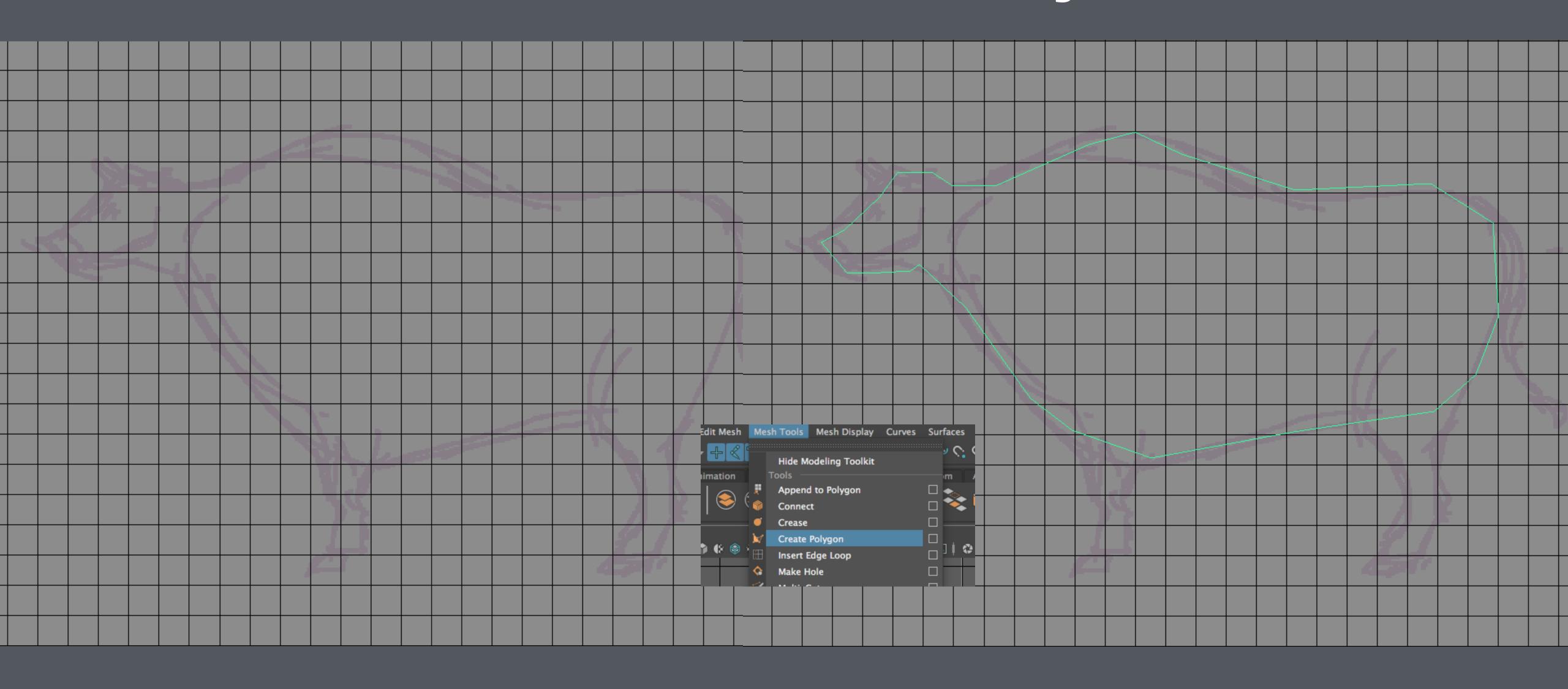

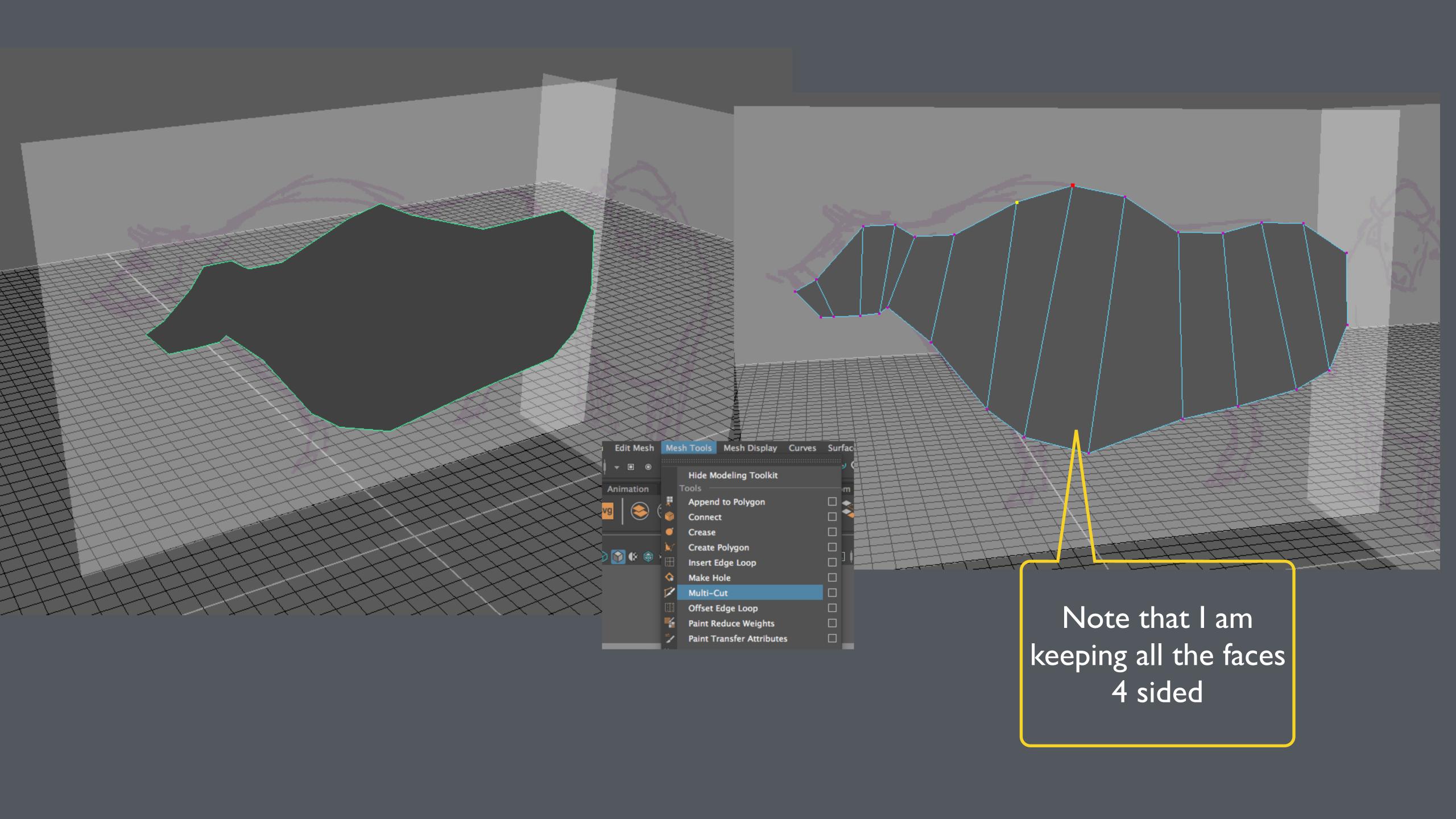

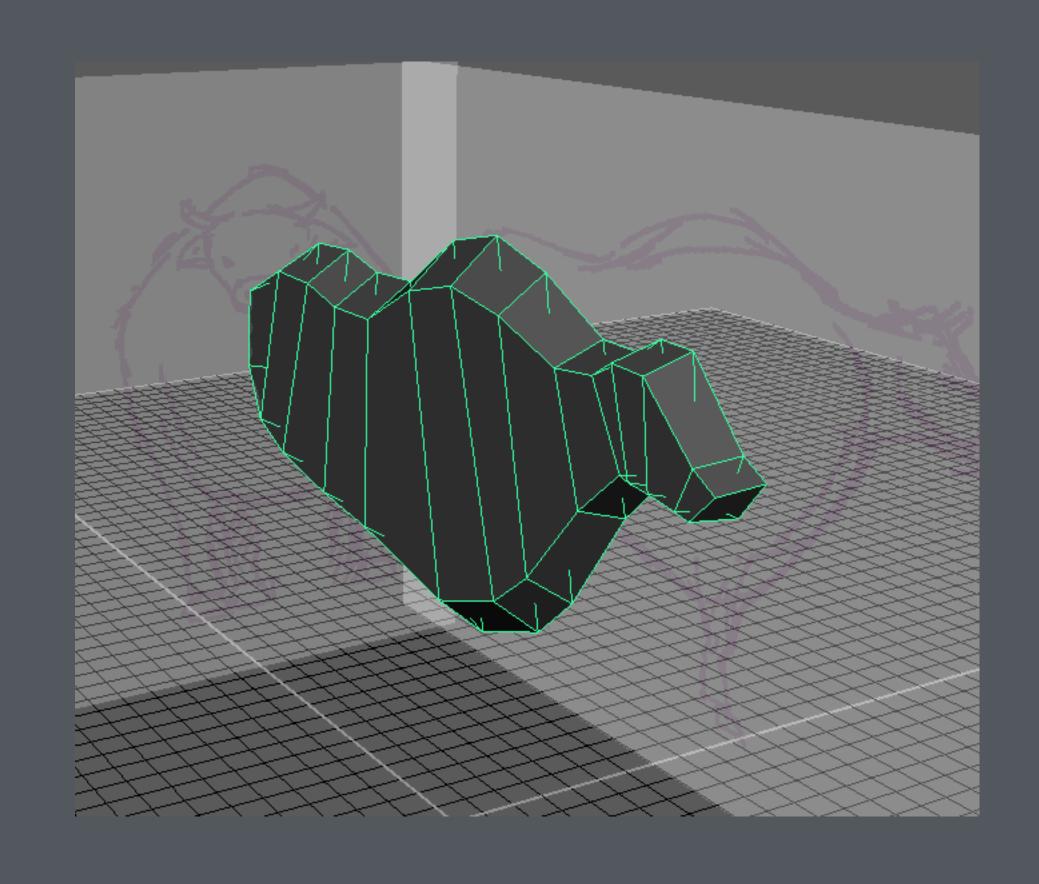

Extrude the faces out two times

Shape the faces, edges and vertices to the desired shape

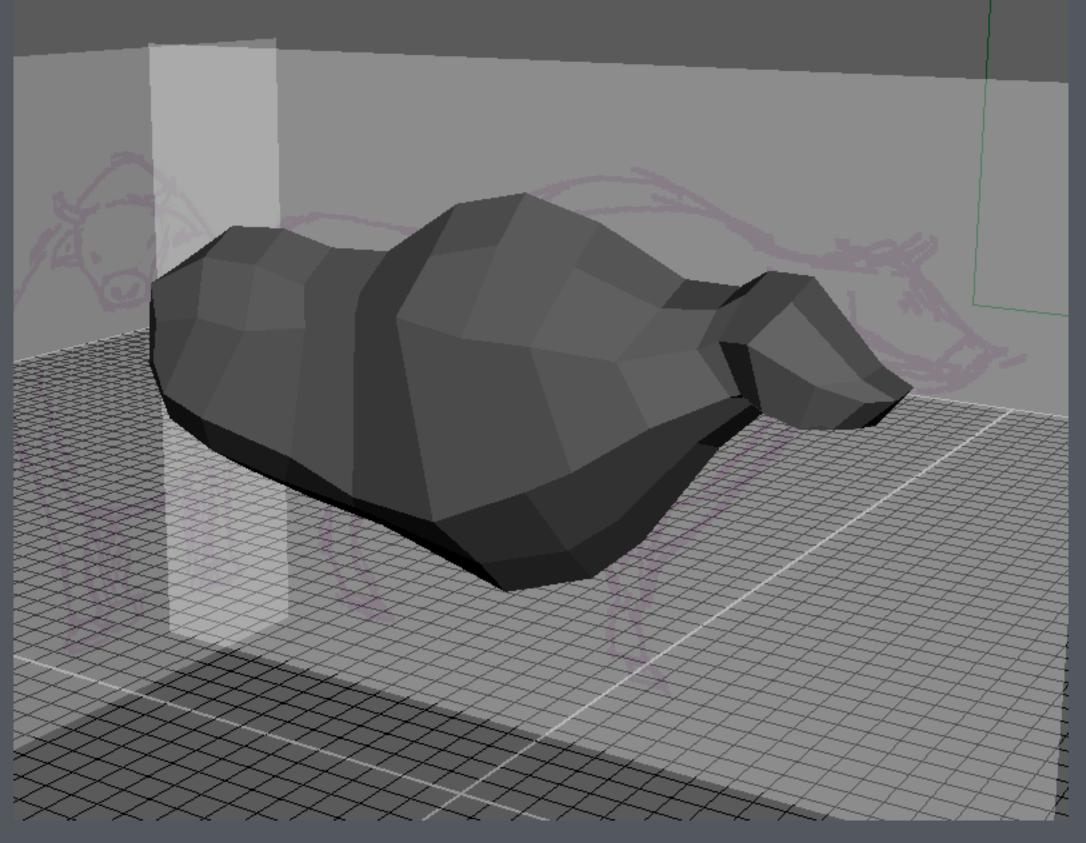

## Polygonal Smoothing

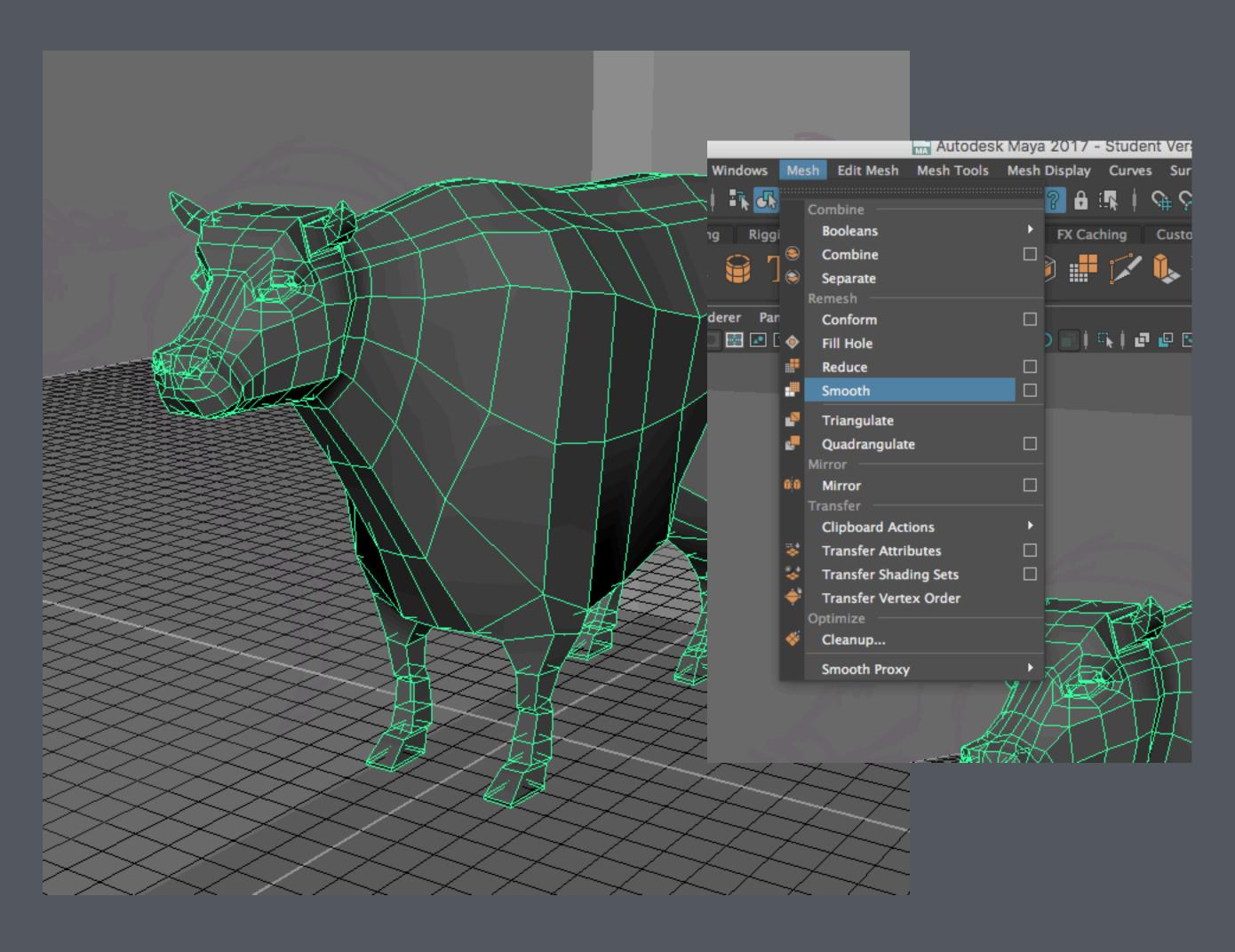

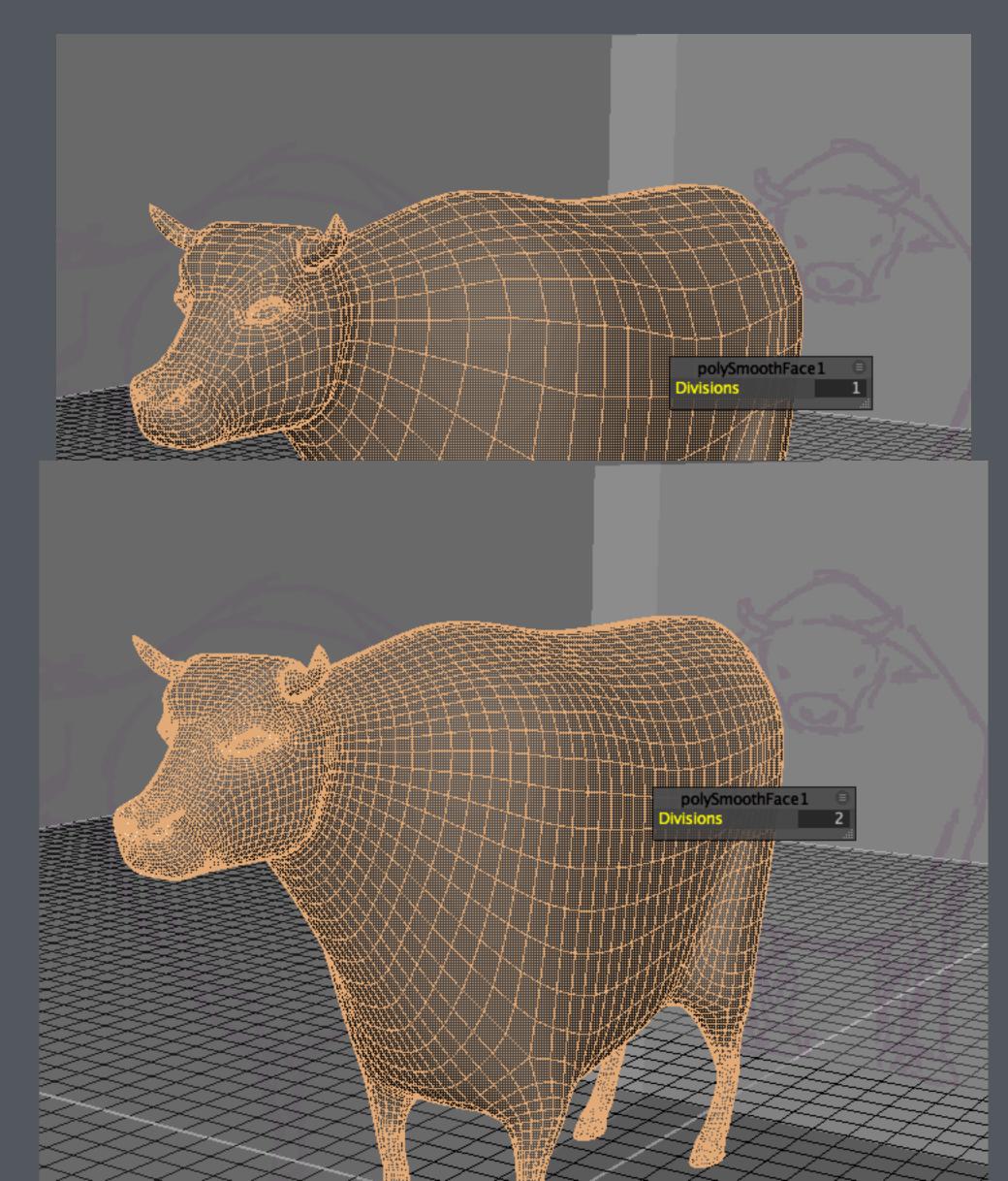

#### Construction History

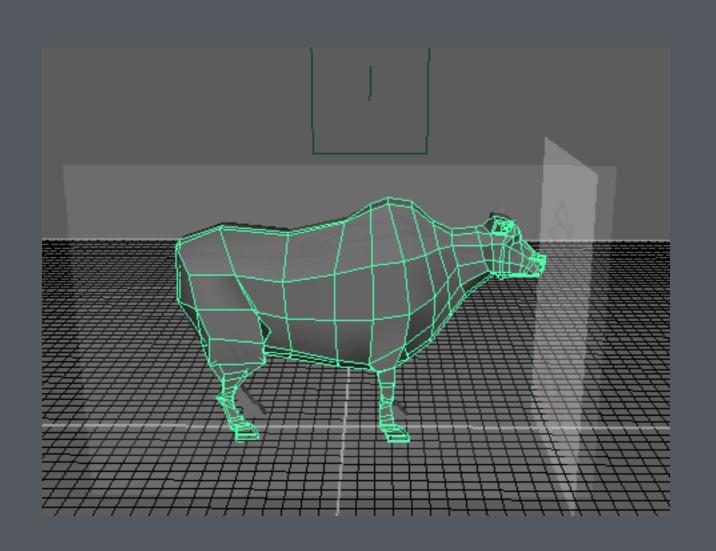

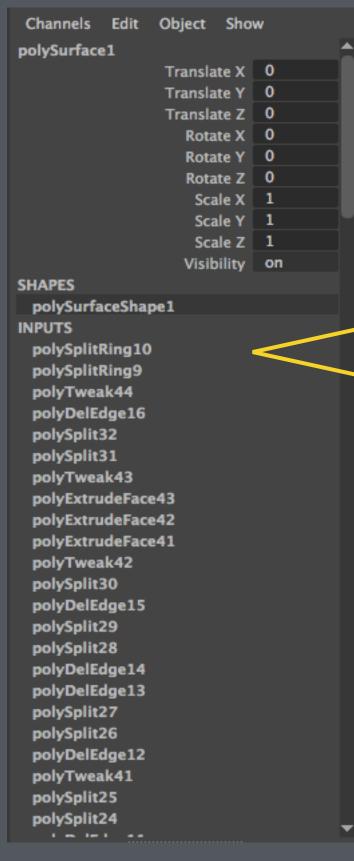

Every action is recorded as part of the construction history.

Keeping history will occupy more memory, result in large files, and slow down the interaction.

## Construction History

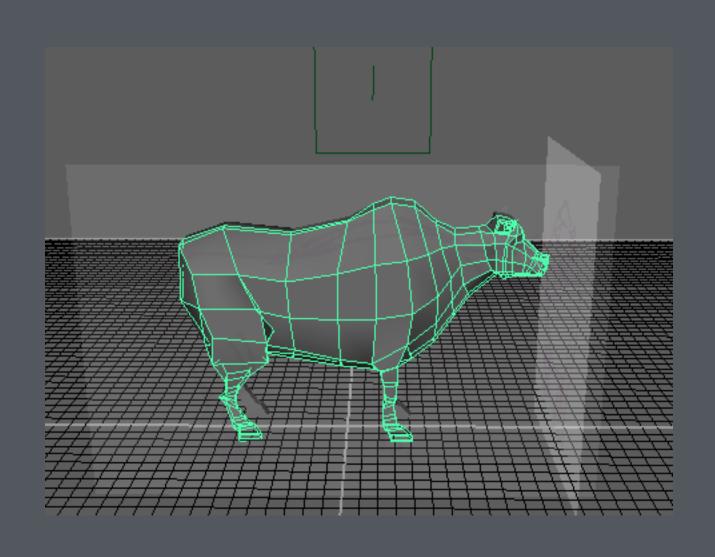

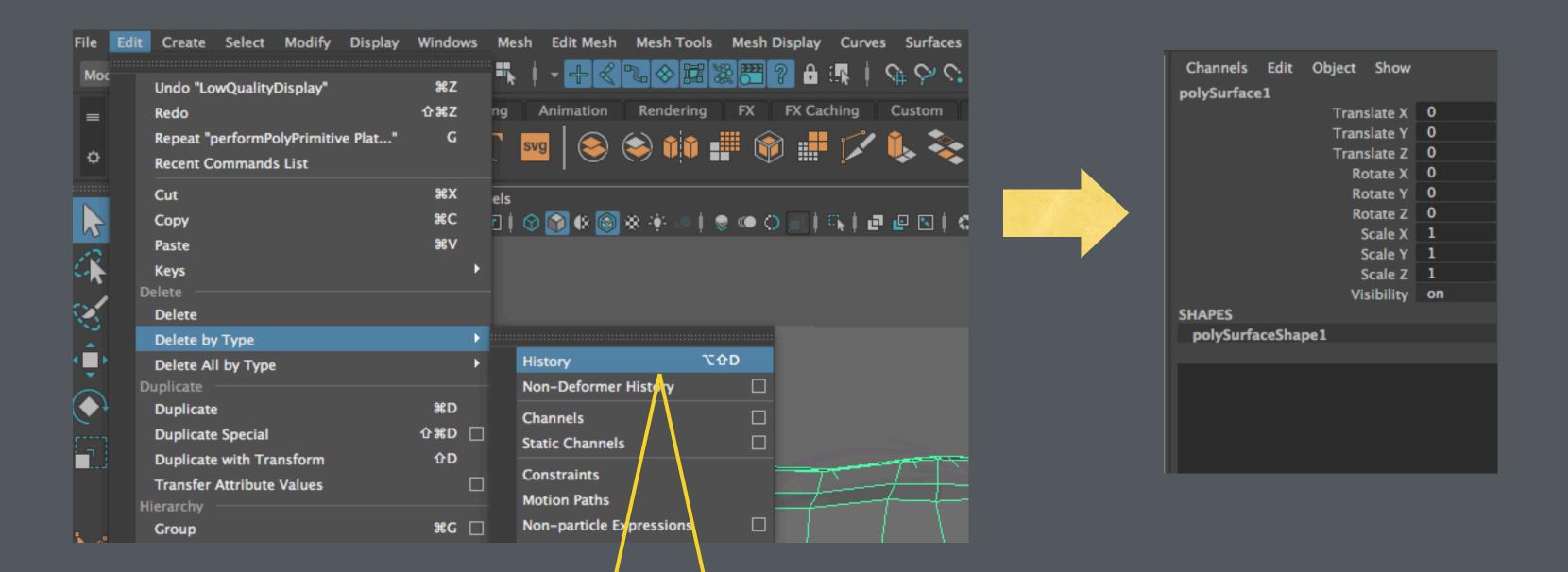

Delete the history when they are no longer needed

## Tris, Quads, N-gons

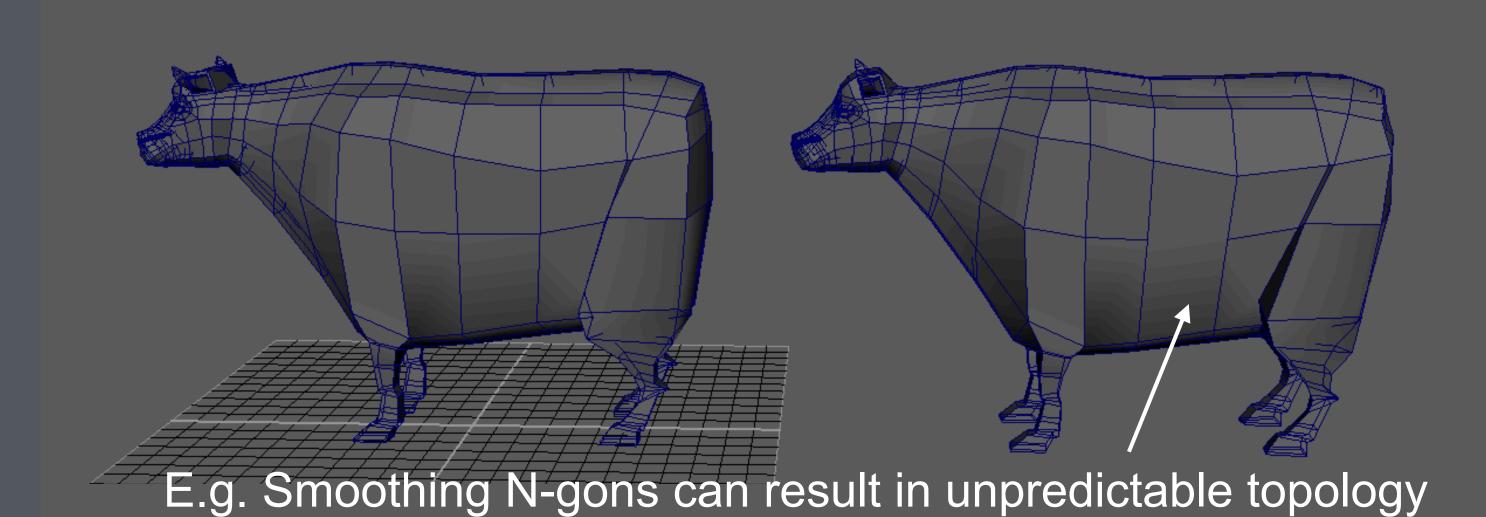

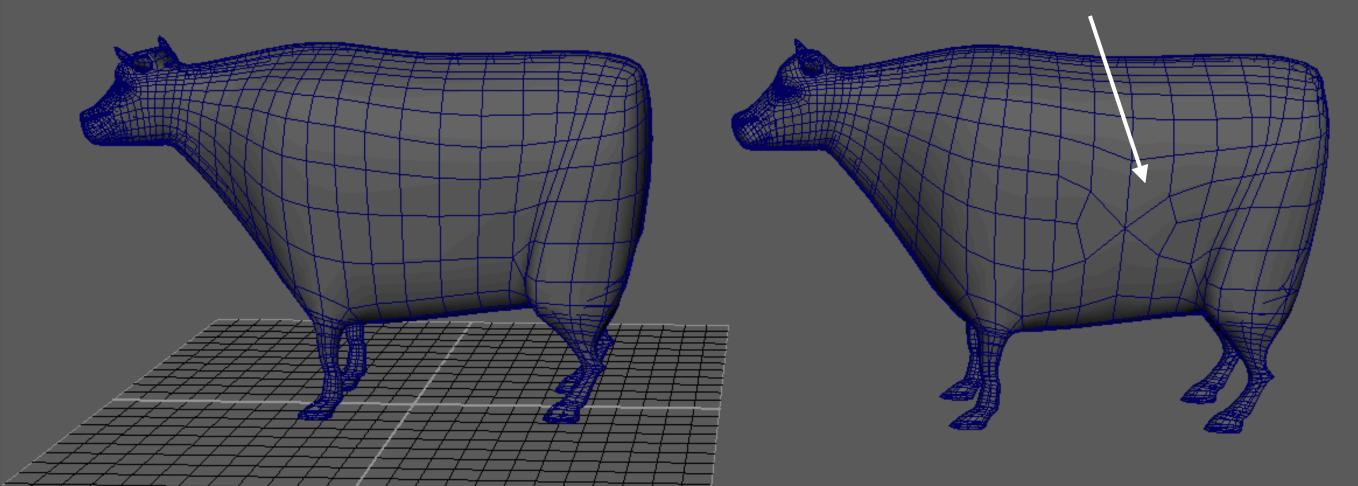

Keep the faces as 4 sides polygons (Quads)

Triangles are ok

But anything more than 4 sides (N-gons) can cause undesirable artefacts

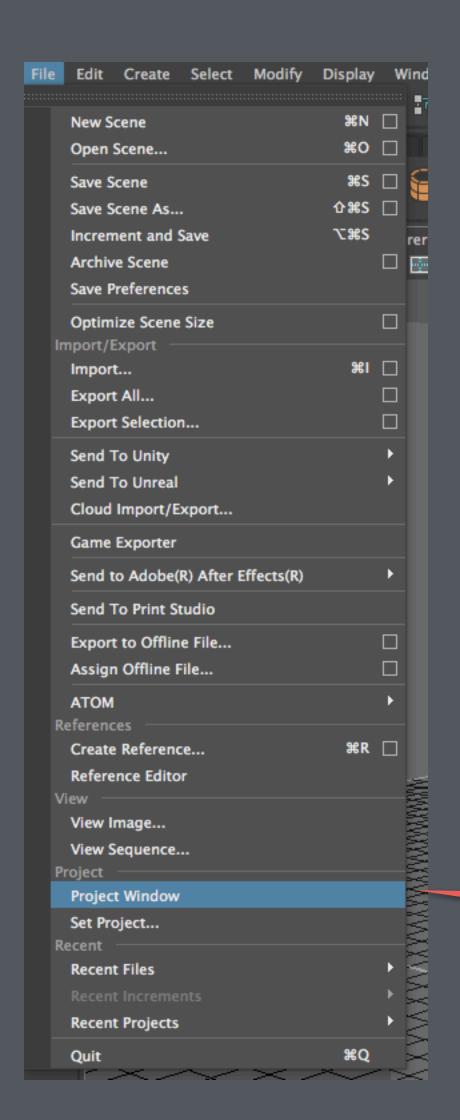

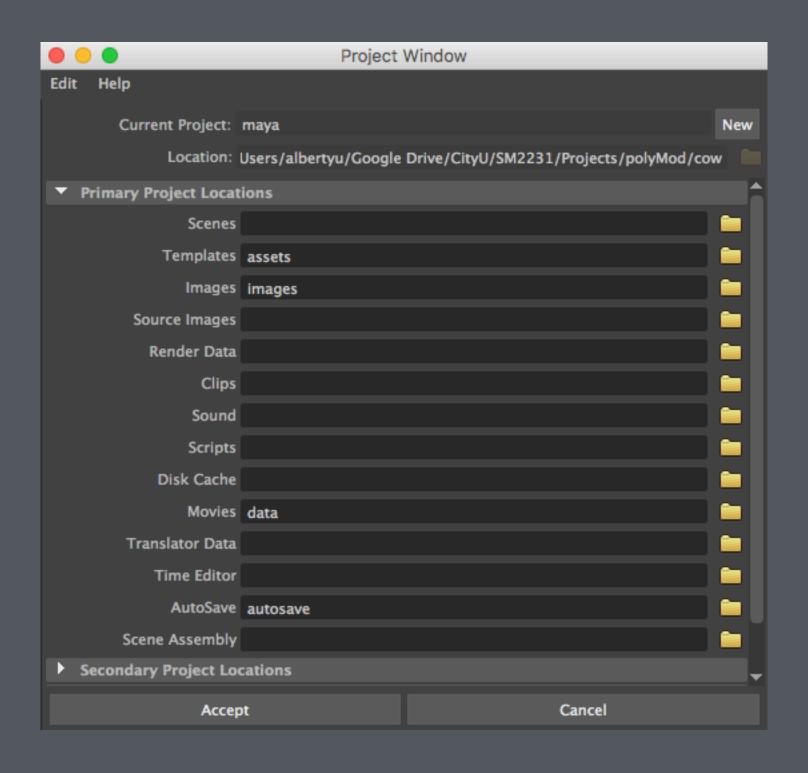

Before you create anything, set up a Maya Project first

A Maya project folder contains a number of subfolders

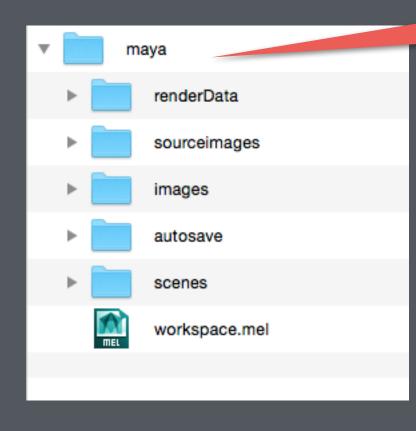

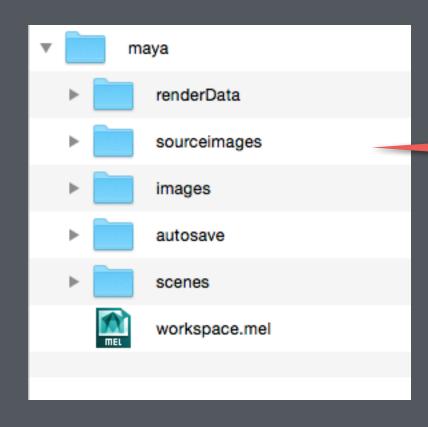

Maya looks for texture files here

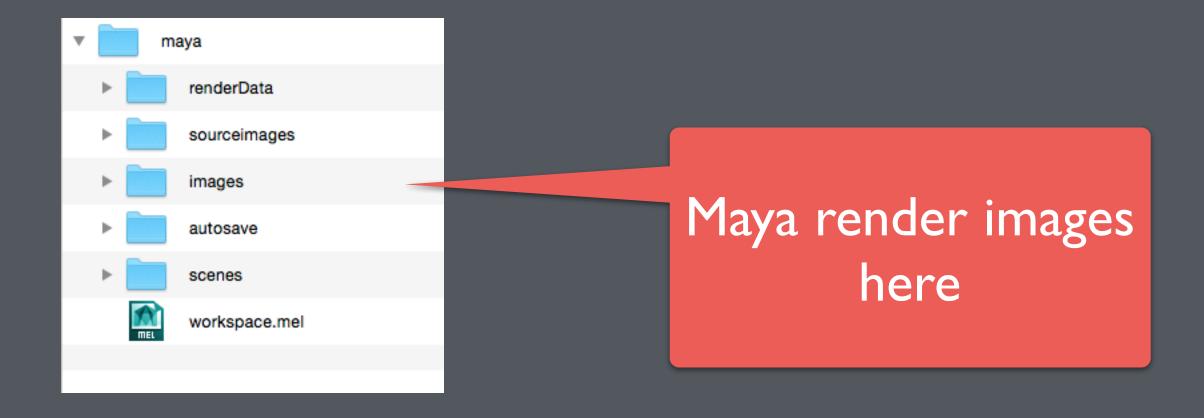

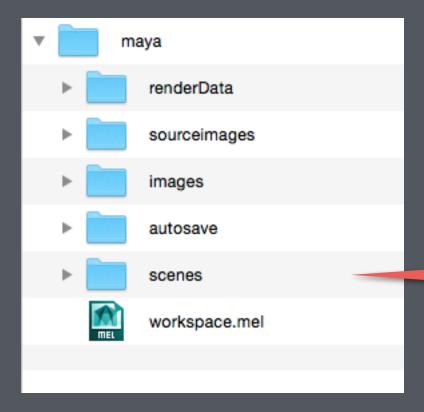

Maya looks for other .ma or .mb scene files that are "referenced" by the current scene file

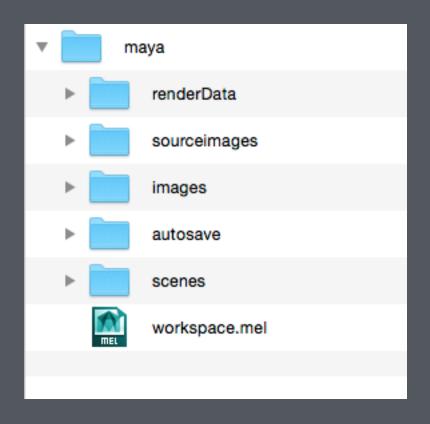

It is IMPORTANT to set up a Maya project folder when you start a new project